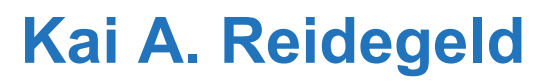

### **Peakardt.FindPairs**

software for automatic quantitative evaluation of stable isotope-coded peptide mass spectra

> **Medical Proteom-Center Prof. Dr. Helmut E. Meyer Ruhr-University Bochum**

**DIZINISCH** 

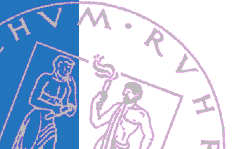

## **Sample Processing Steps in Stable Isotope Labeling Experiments**

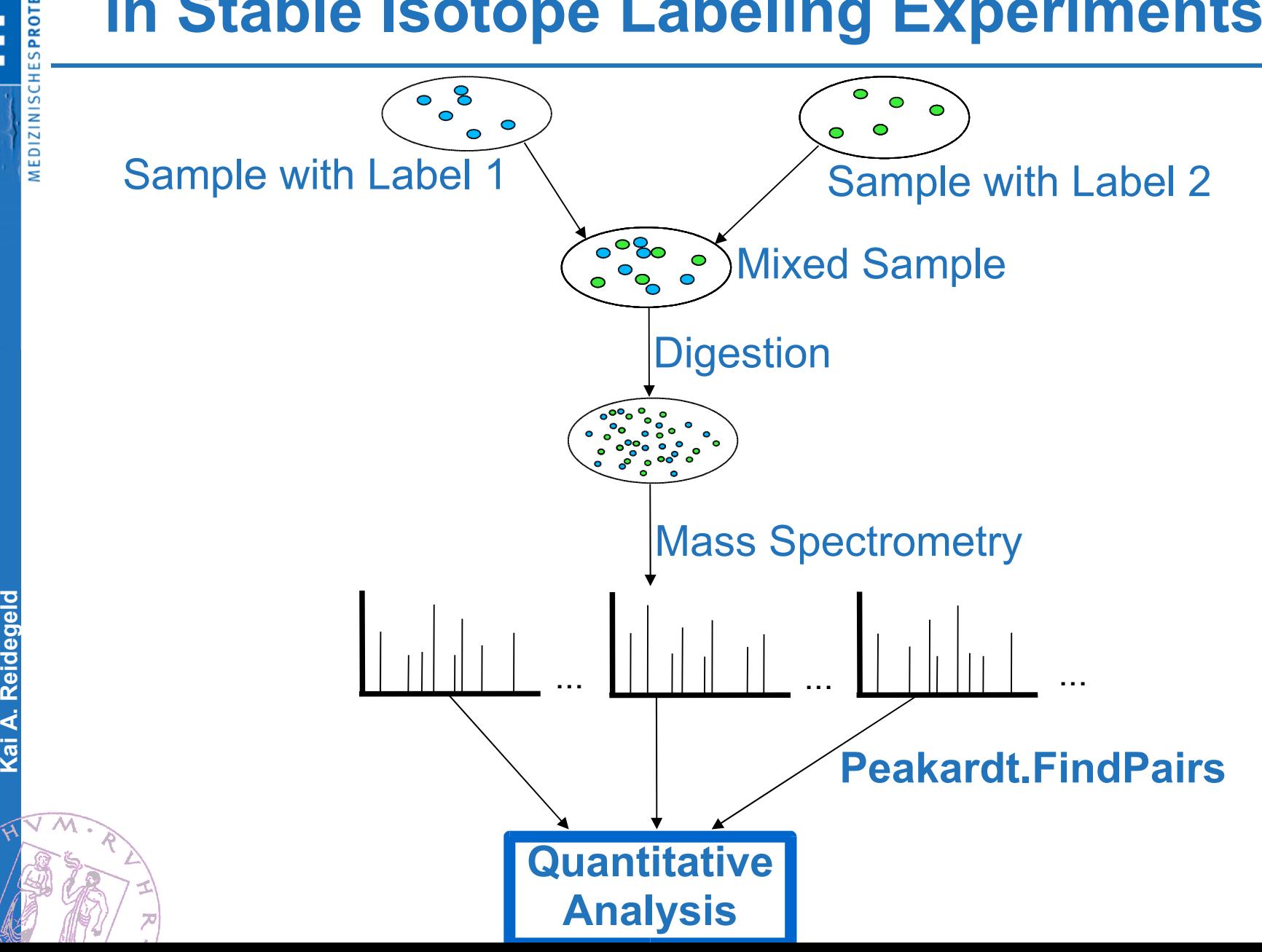

**K**

 $\sqrt{\circ}$ /ధ

**eidegeld**

**OMCENTE** 

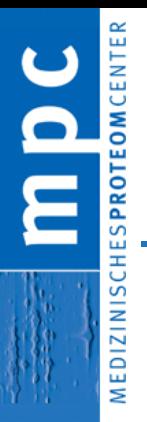

## **Estimated Mass Shifts for Stable Isotope Labeling Techniques**

### **Labeling Technique Mass Shift ΔM**

 $ICAT / Cleavable ICAT$  +8 Da  $(+442 / +227)$ ALICE  $+10$  Da MCAT +42 Da GIST +4 Da  $^{18}$ O  $^{18}$ O  $^{18}$ O  $^{18}$ O  $^{18}$ O  $^{18}$ O  $^{18}$ O  $^{18}$ O  $^{18}$ O  $^{18}$ O  $^{18}$ O  $^{18}$ O  $^{18}$ O  $^{18}$ O  $^{18}$ O  $^{18}$ O  $^{18}$ O  $^{18}$ O  $^{18}$ O  $^{18}$ O  $^{18}$ O  $^{18}$ O  $^{18}$ O  $^{18}$ O  $^{18}$ O  $^{18}$ O  $^{18}$ O  $^{18}$ ICPL +4 Da

**iTRAQ** 

 $+1$ ,  $+2$ ,  $+3$  or  $+4$  Da SILAC +6 Da (resp. 3 Da)

### <sup>15</sup>N stable isotope

 $*1,0122...$ 

▶ the <sup>15</sup>N mass shift is depending on sample, tissue, organism... calculation based on database analysis

**K**

/0<br>|ශ

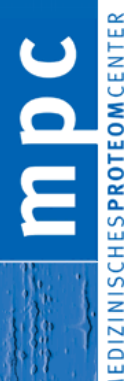

 $\sqrt{\circ}$ 

**ai A. R**

**eidegeld**

### **Mass-Shift Factor Calculation from Protein DB**

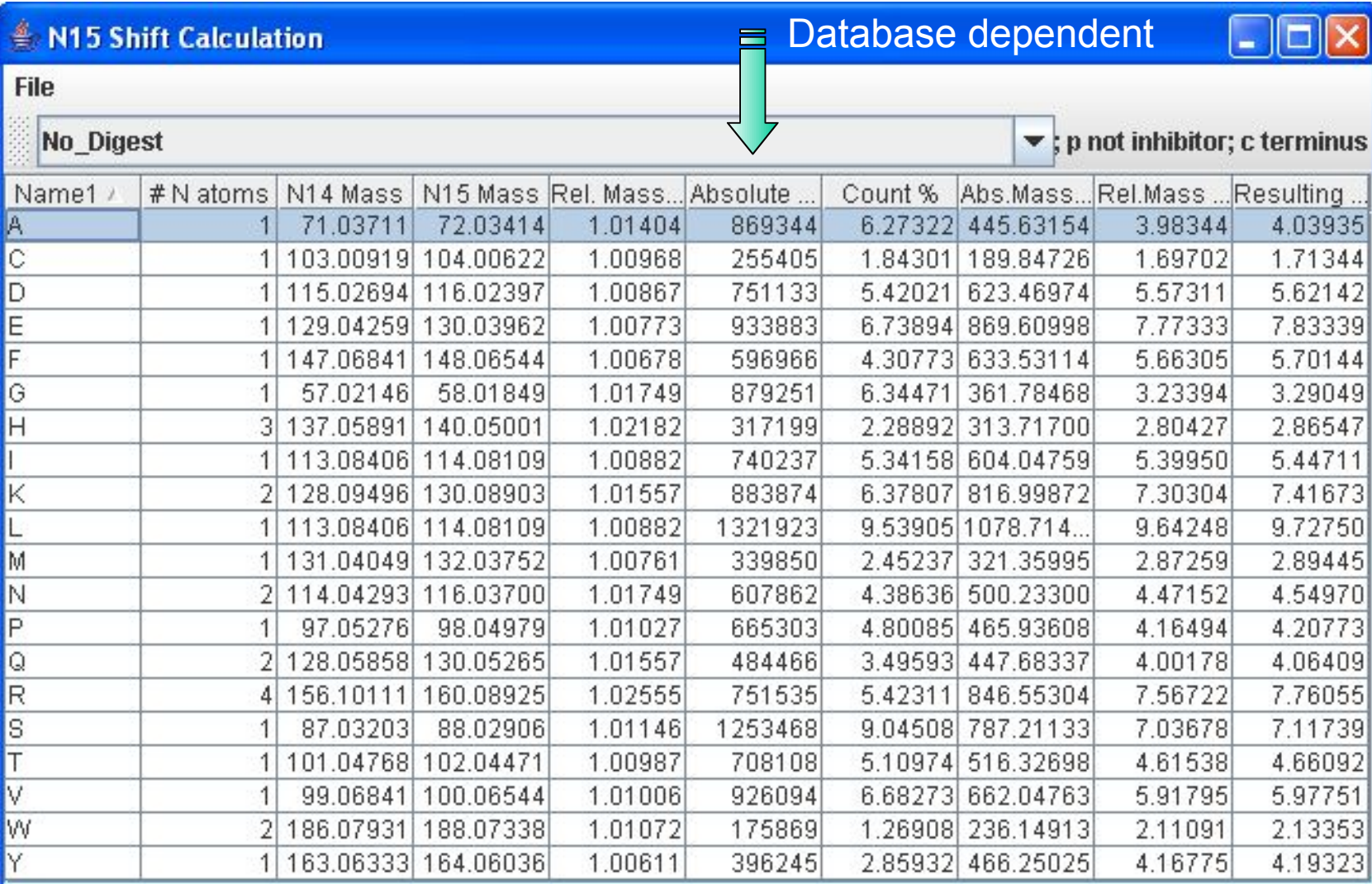

**Example: IPI Database for Arabidopsis Thaliana v3.04** 

### **Protein Database Mass-Shift Factor**

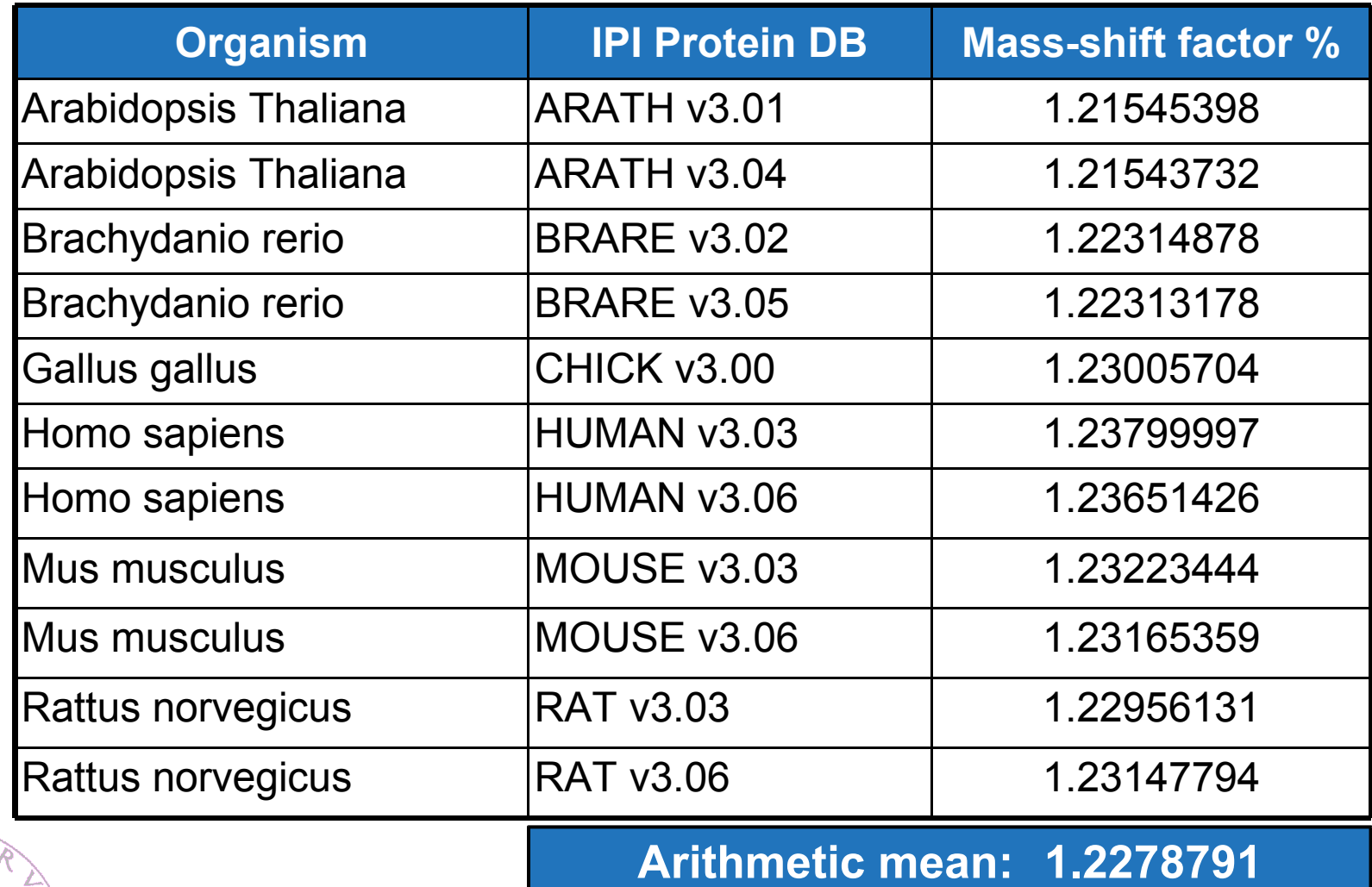

**K**

/0<br>|ශ

**ai A. R**

**eidegeld**

### **MALDI MS spectrum of <sup>14</sup>N-<sup>15</sup>N labeled** *E.Coli* **sample**

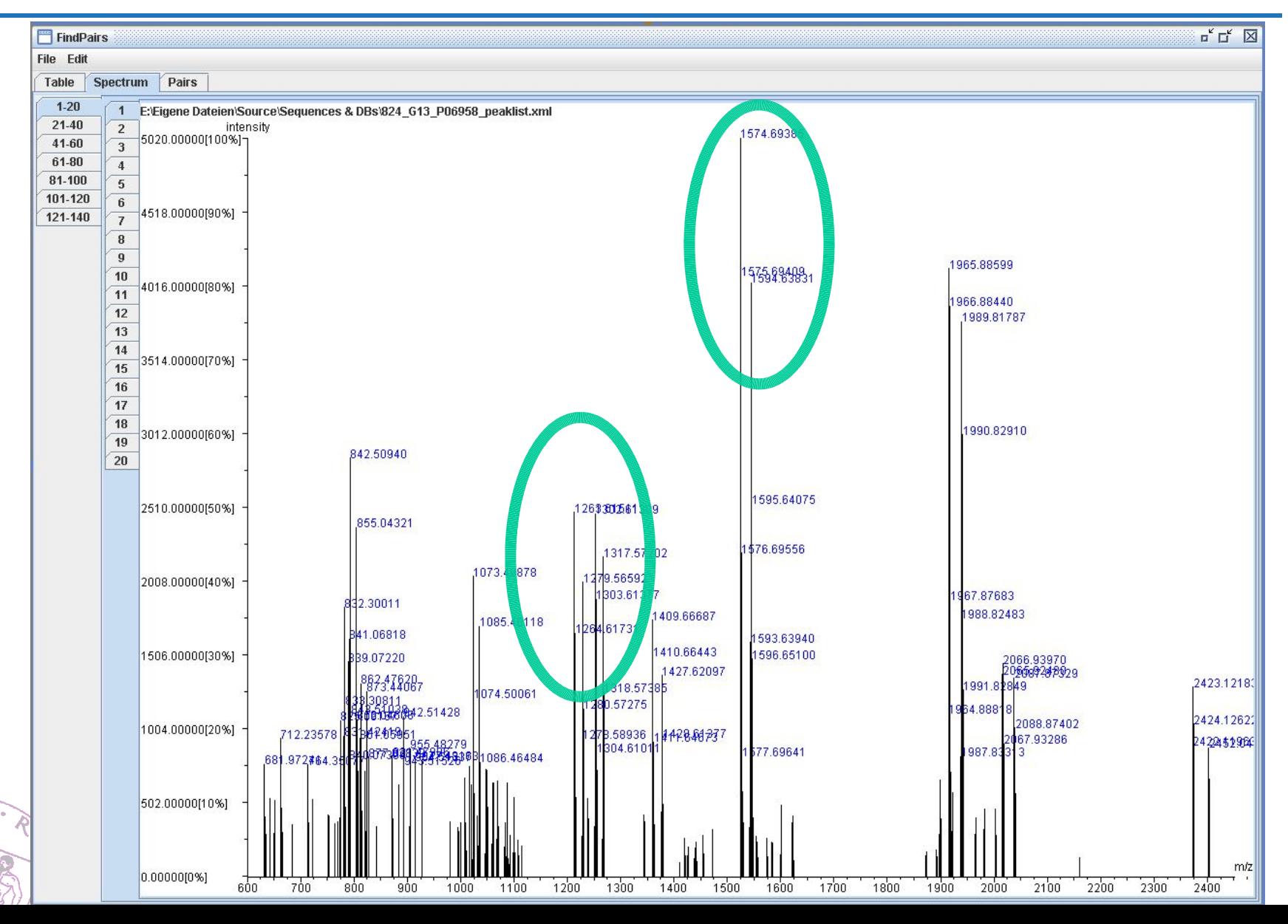

### CENTER š SPROT

## **MALDI PMF of a 15N/ <sup>14</sup>N labeled Peptide**

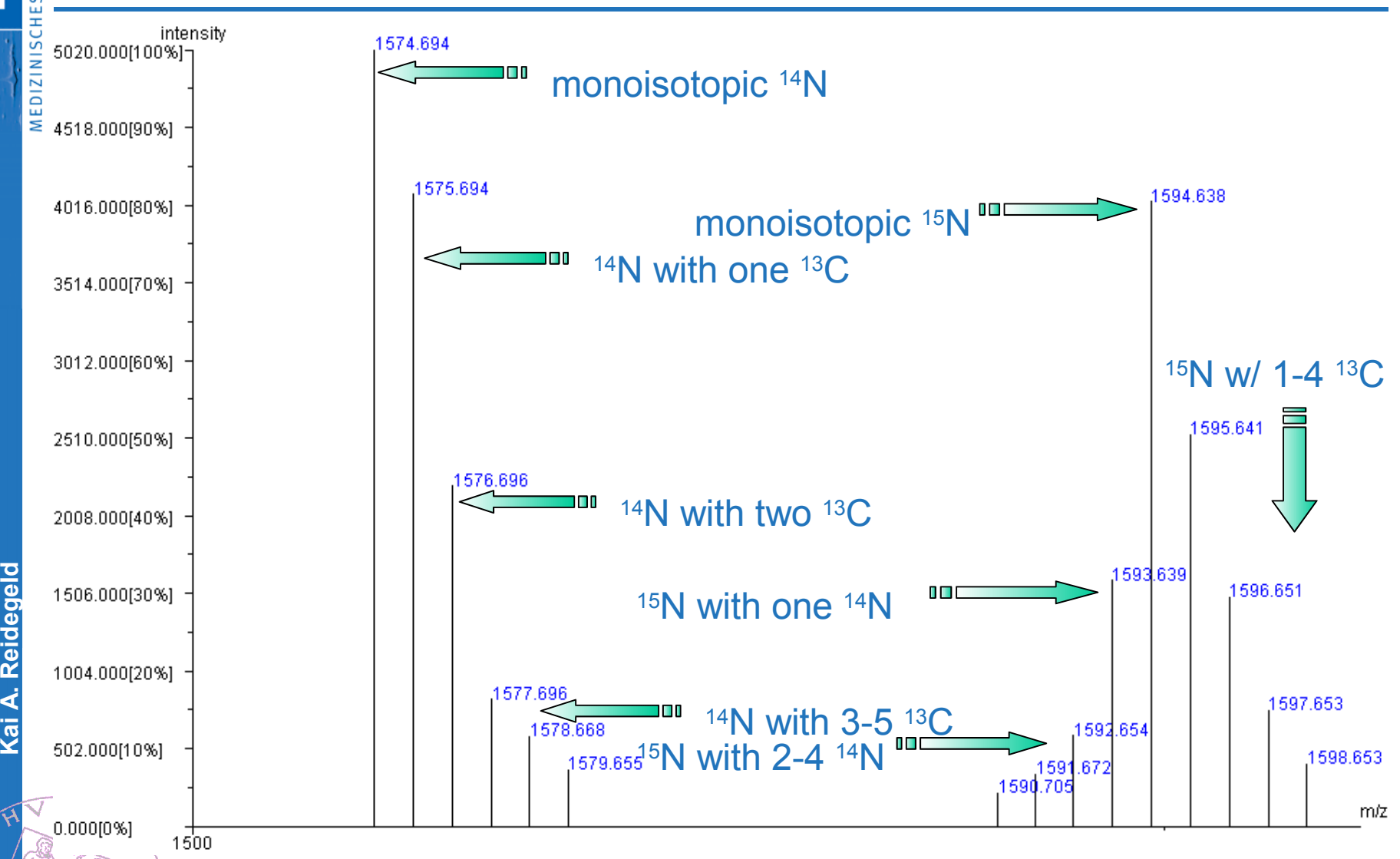

/O (Φ

(ధ

## **MALDI PMF of a 15N/ <sup>14</sup>N labeled Peptide**

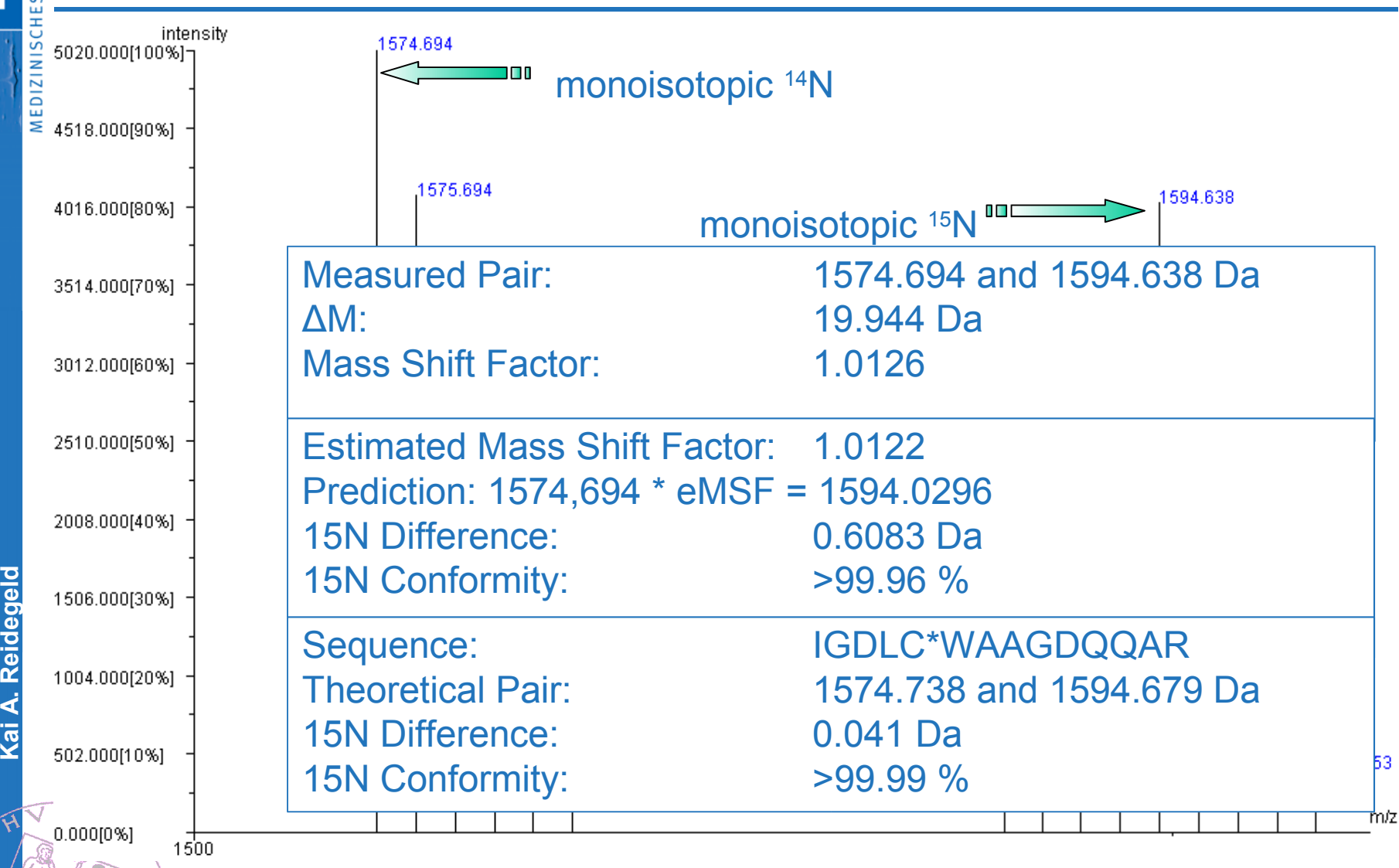

## What is the quantitative difference?

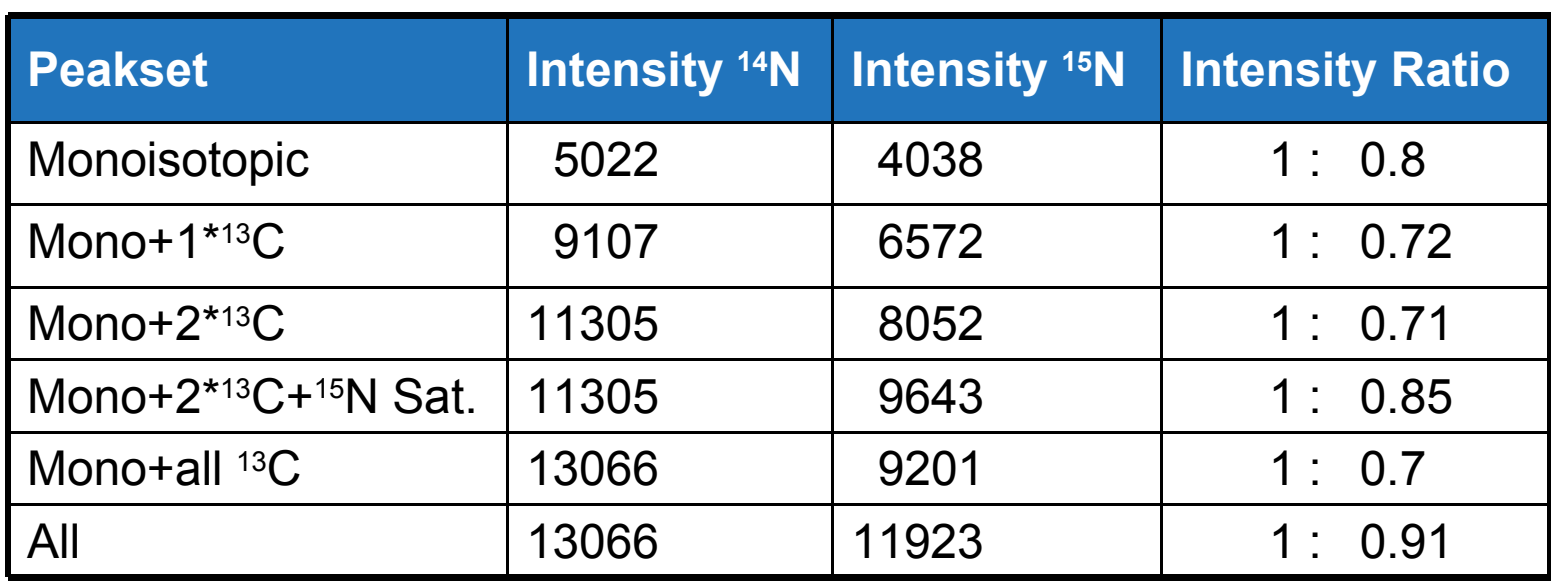

#### **Mathematical:**

use all peaks, because all contribute to the isotopic distribution

#### **Ease of detection:**

just use the monoisotopic peaks

**Reproducibility and a good compromise:**

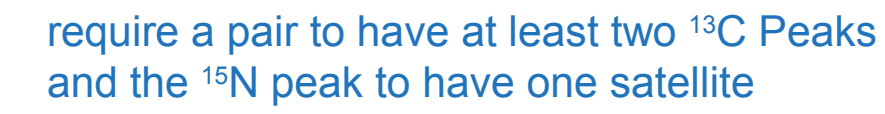

**K**

 $\sqrt{\circ}$ /ధ

## **Two possible ways for quantitation:**

### **use proposed heuristic:**

Fixed mass shift (summand or factor) any value possible (even for not yet invented labeling techniques)

### **use protein sequence information:**

choose labeling reagent as secondary modification let Peakardt do an *in-silico* digestion of the sequence only those peak pairs are quantitated which come from peptides digested from the protein sequence

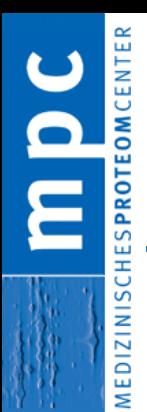

**How to do quantitative analysis of mass spectrometric data with Peakardt.FindPairs**

1. Open Mass Spectra (2. Adjust Parameters) 3. Press find Pairs -Button

**Kai A. R eidegeld**

'ഥ

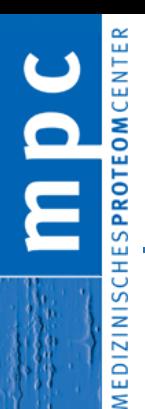

## **1. Open Mass Spectra**

### **PMF – Peptide Mass Fingerprint or PFF – Peptide Fragmentation Fingerprint**

#### **choose among:**

- Applied Biosystems QStarXL peaklists
- Bruker Ultraflex Xmass XML and peaklist files
- Mascot Generic Format (MGF files)
- Thermo Electron LCQ Xcalibur DTA files

#### **open recursively multiple (thousands) spectra at once**

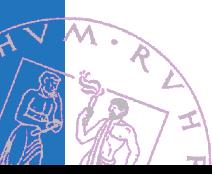

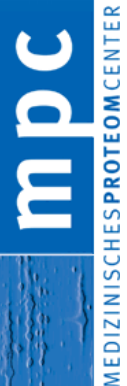

 $\widehat{\mathcal{C}^{\mathcal{A}}}$ 

**ai A. R**

**eidegeld**

### **Quantitation of nHPLC MS runs**

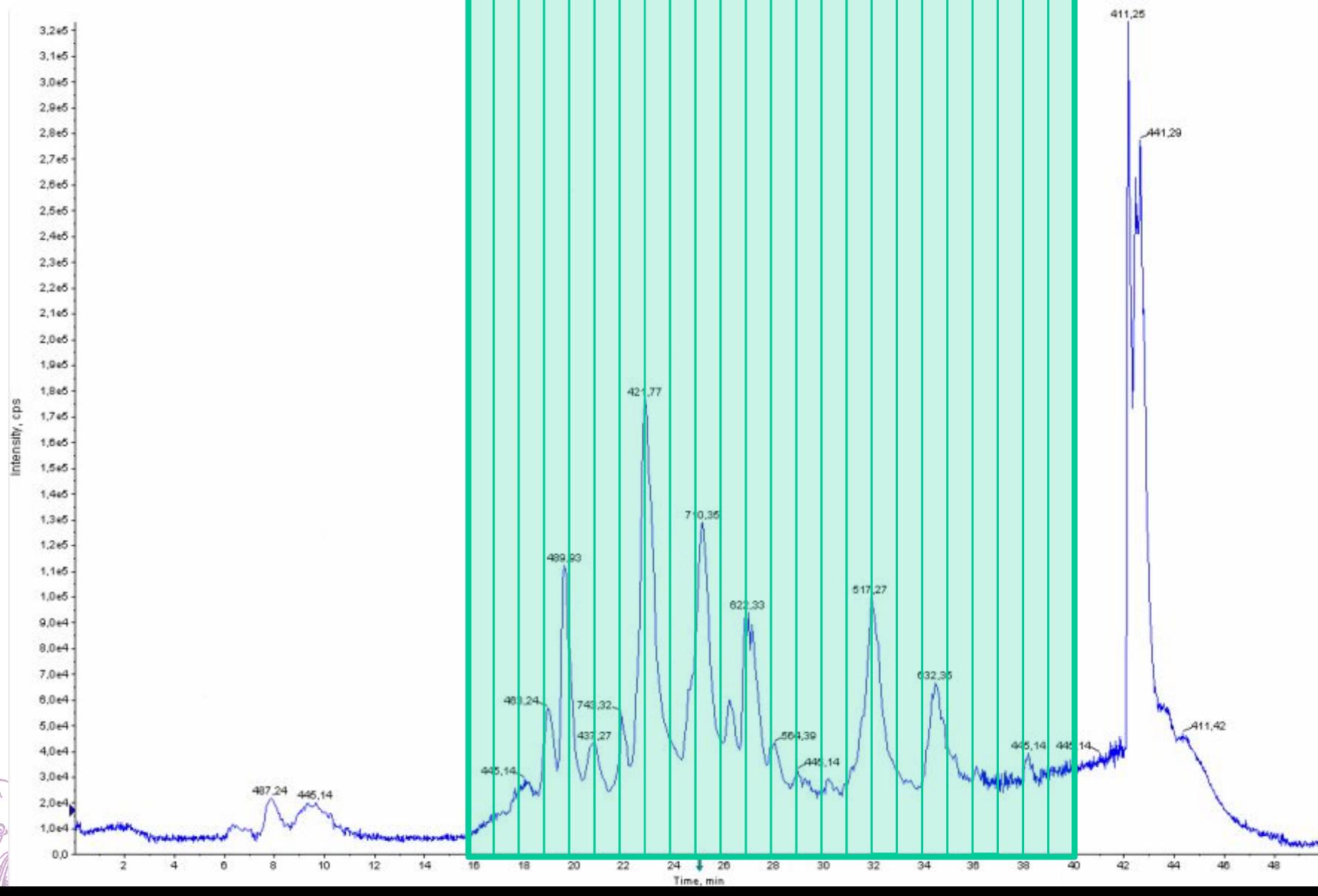

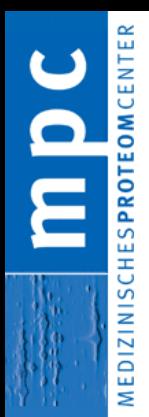

**2. Parameters**

### enter **mass shift value** if protein is unknown

### mass shift value summand or factor? predefined mass shift values?

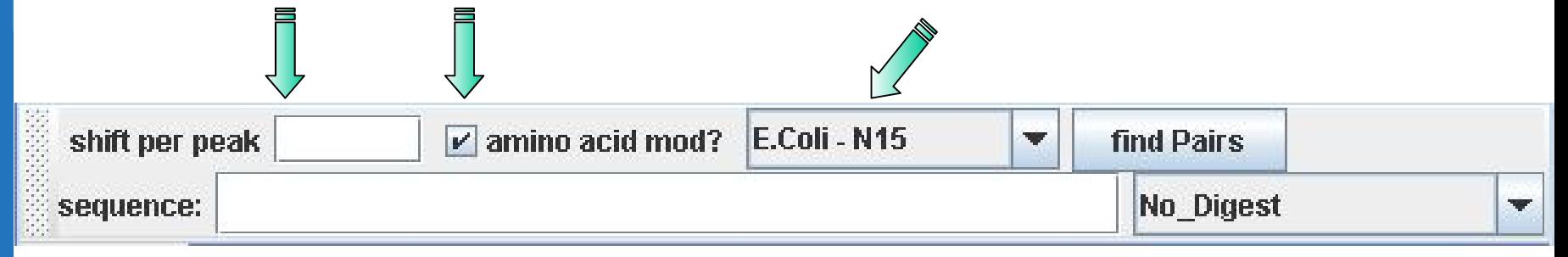

**ai A. R eidegeld**

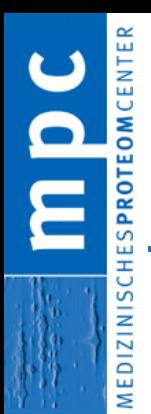

### **2. Parameters**

**►** enter **sequence** if protein is known

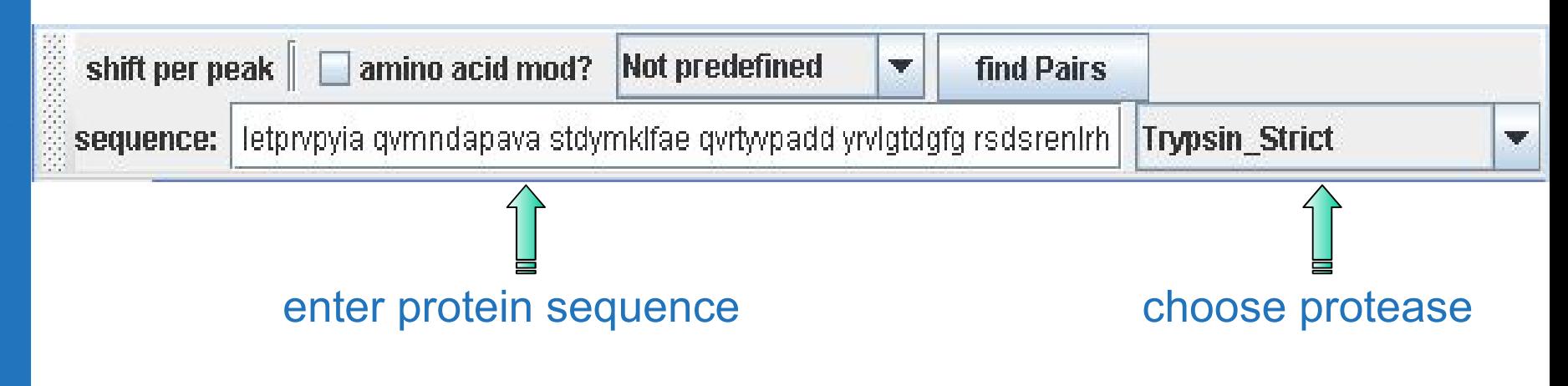

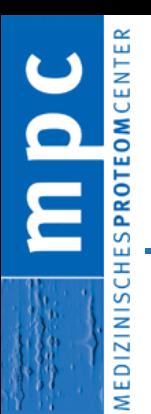

## **2. Parameters (cntd.)**

### General Parameters

- expected mass shift (unknown sequence)
- $\triangleright$  # of <sup>13</sup>C peaks, # of <sup>15</sup>N satellites
- $\triangleright$  mass range
- $\triangleright$  mass tolerance

### Sample Specific Parameters

- $\triangleright$  labeling technique
- $\rho$  protein sequence
- $\triangleright$  digestion
- $\triangleright$  modifications

∕∞

┝

 $\overline{\mathcal{N}}$ 

**ai A. R**

**eidegeld**

### **FindPairs considering Mass Shift**

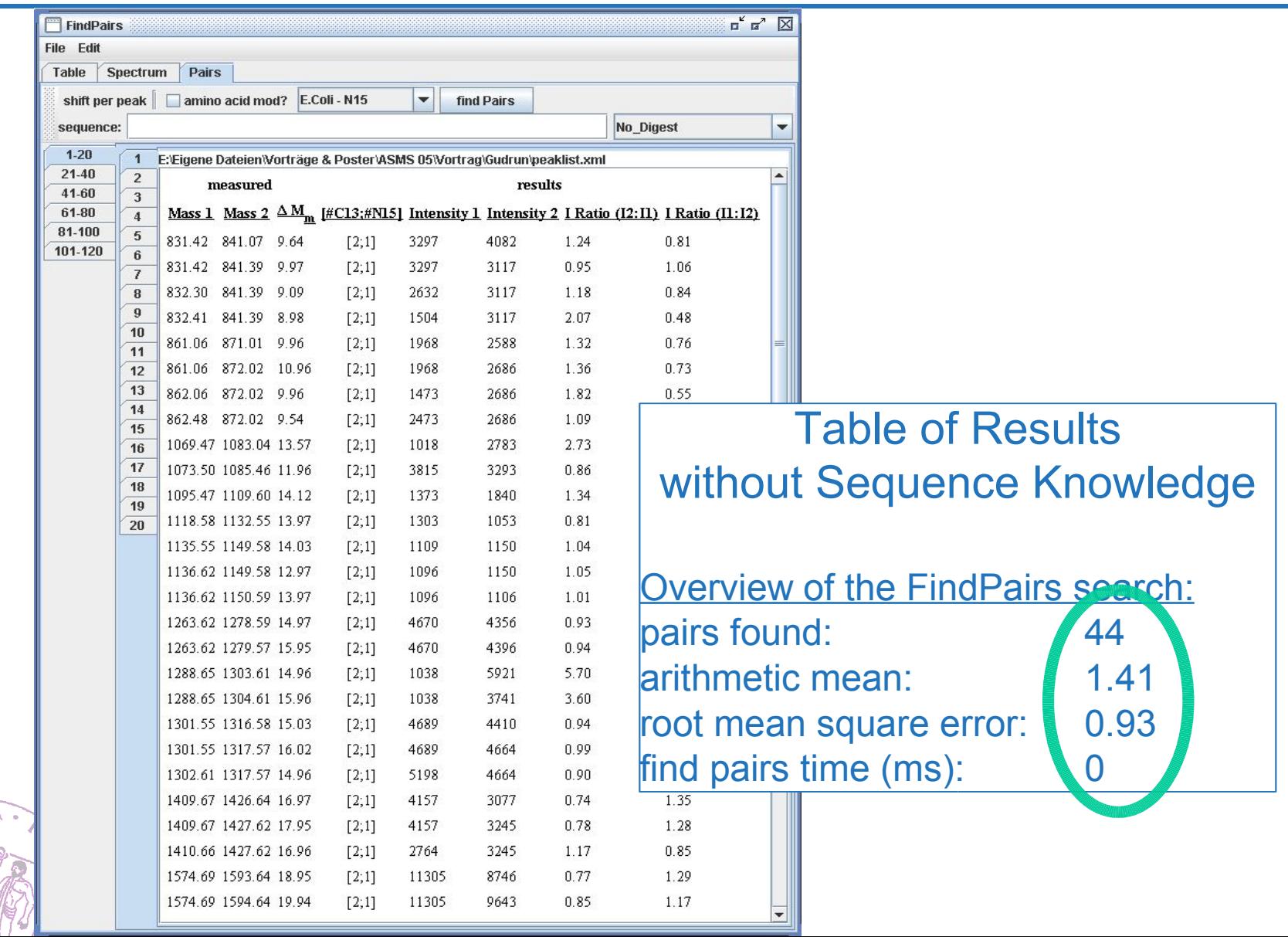

∕∞

 $\overline{\mathsf{A}}$ 

**ai A. R**

**eidegeld**

## **FindPairs with Sequence Knowledge**

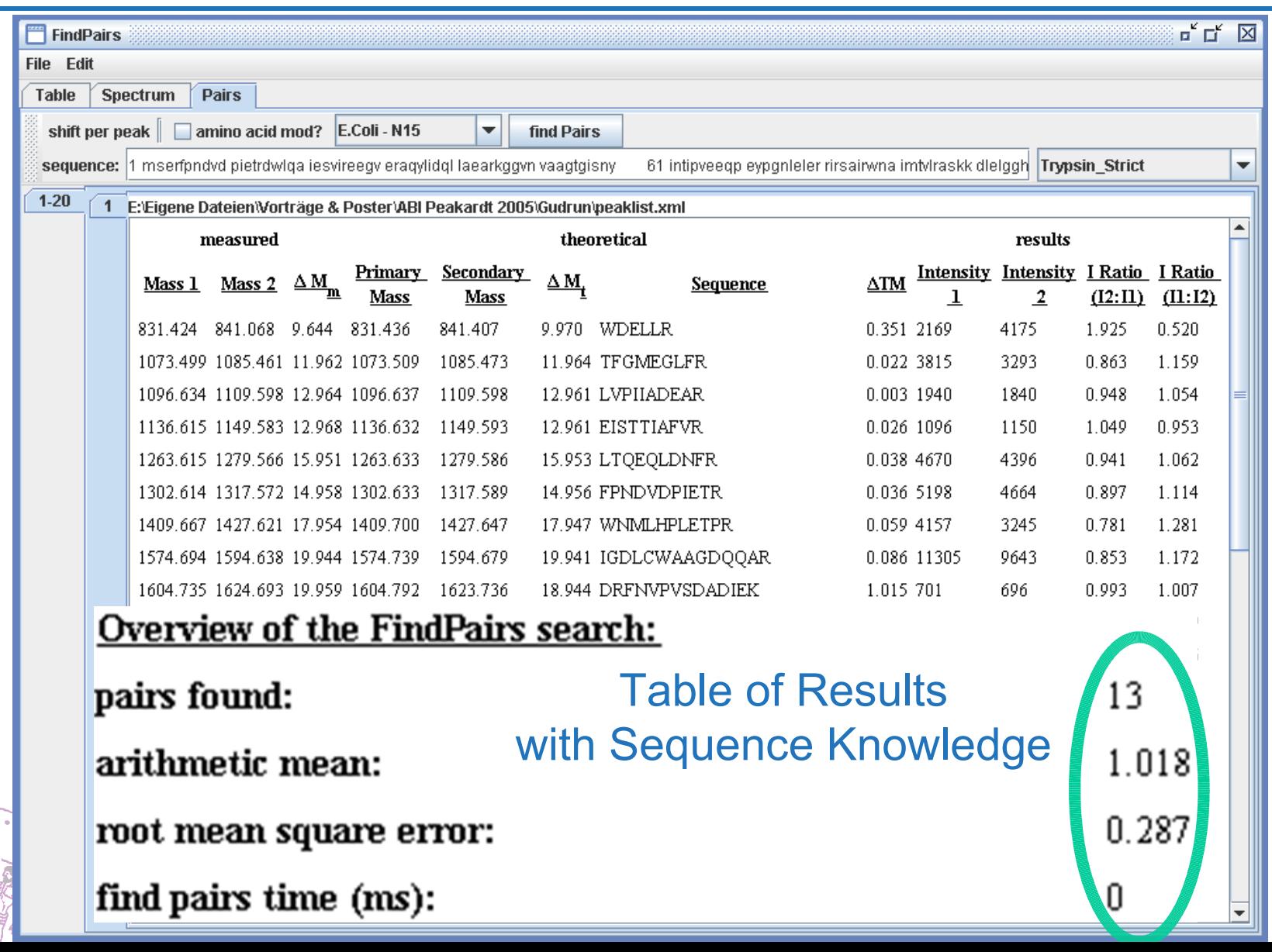

/ధ

## **Peakardt.FindMasses: quantitation of fixed mass values**

- > quantitation for reagents which produce well defined masses like iTRAQ<sup>™</sup>
- predefined m/z values: e.g. iTRAQTM reporter ions in PFF spectra  $\blacktriangleright$ 114, 115, 116, 117

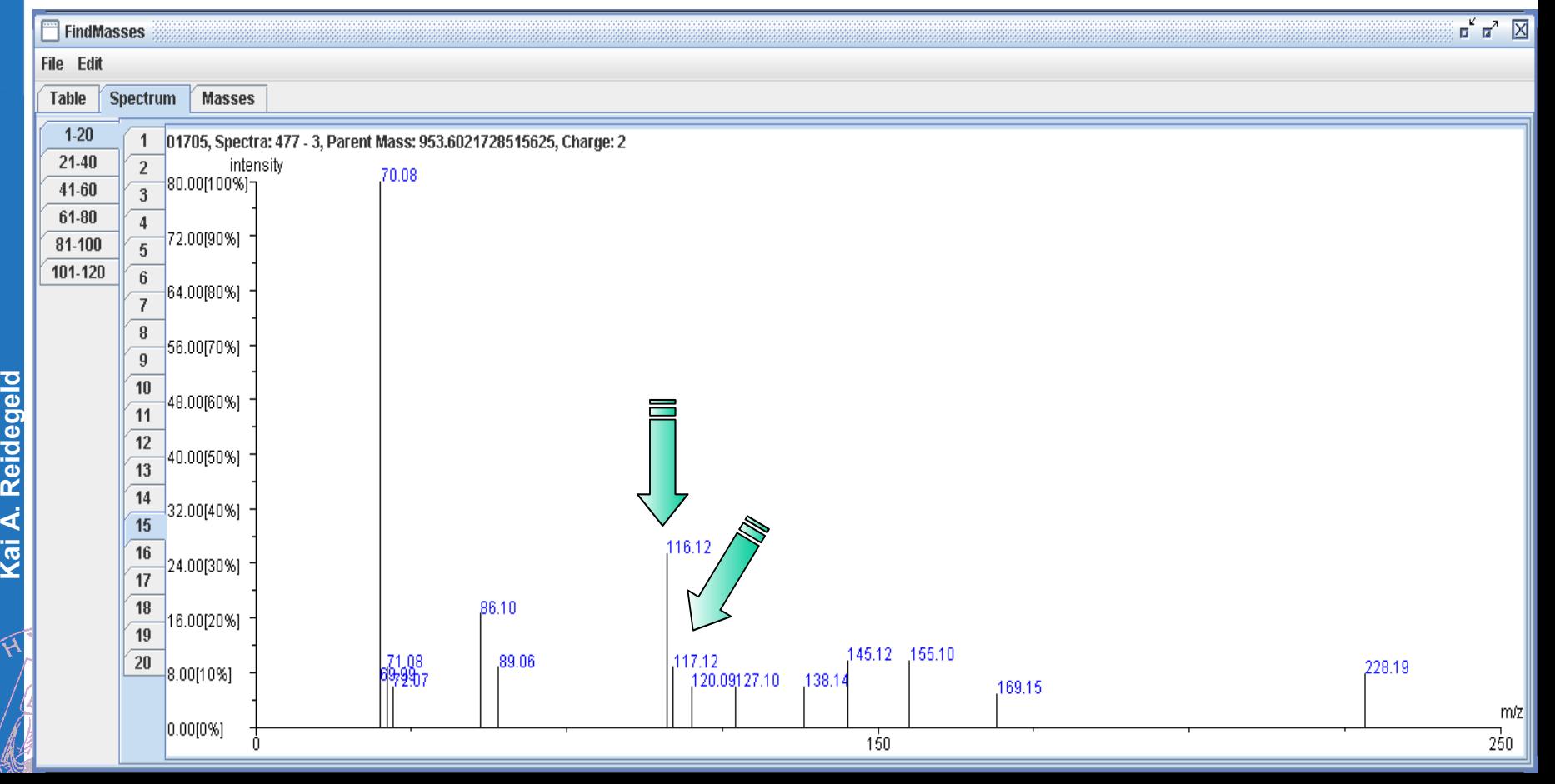

# **FindMasses: iTRAQ labeled Protein**

## **116:117=1:0.33**

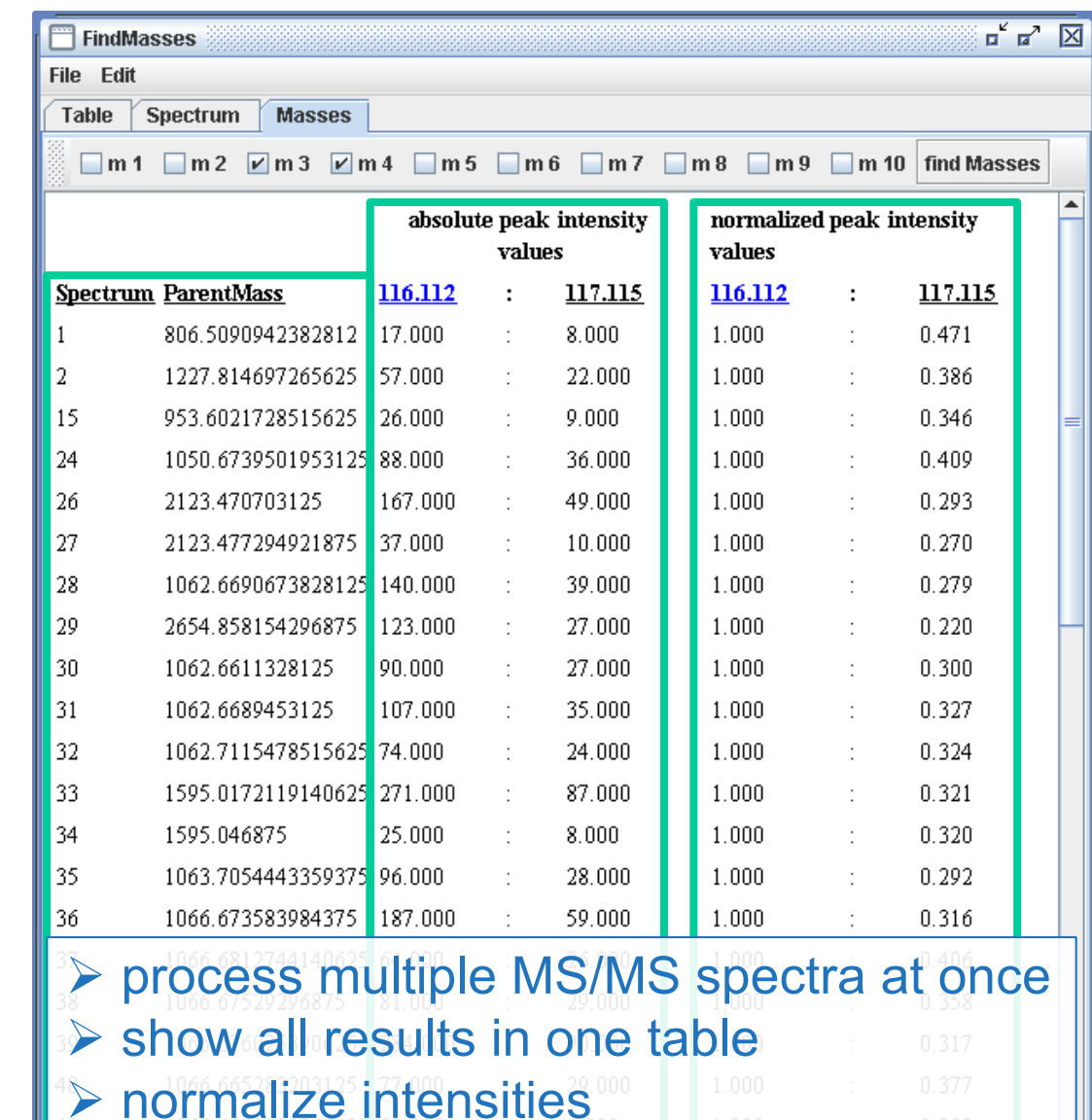

**ai A. R eidegeld**

**K**

∕∞

٣

## **Conclusions**

#### 폭 **MEDIZINIS** Peakardt.FindPairs and FindMasses software for quantition of stable isotope-coded mass spectra

- $\triangleright$  Reliable
- $\triangleright$  Accurate
- $\triangleright$  Customizable
- Future-proof
- $\triangleright$  Easy to use
- $\triangleright$  High Performance

**K**

 $\frac{\partial}{\partial \theta}$ 

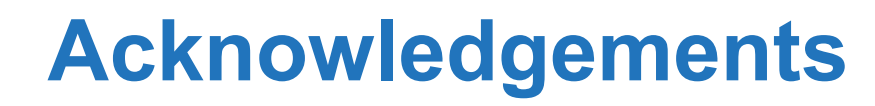

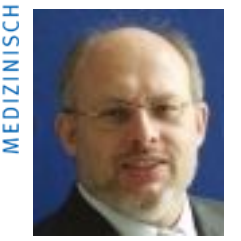

⋚

SPROTE

Prof. Dr. Helmut E. Meyer

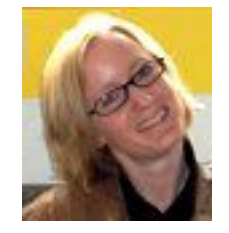

Junior-Prof. Dr. Bettina Warscheid

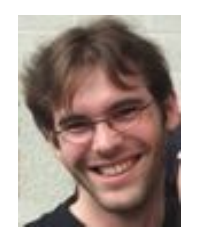

Dipl.-Biol. Romano Hebeler Poster Number: 585

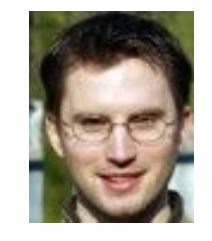

Sebastian Wiese Poster Number: 005

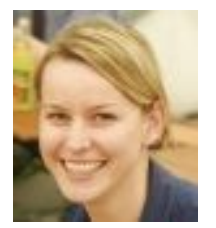

Dipl. Chem. Gudrun Franke Bouchta Lakhal

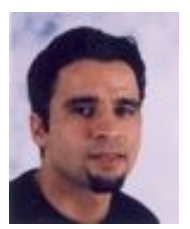

### **Kai A. R eidegeld**

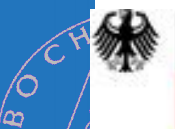

Bundesministerium für Bildung und Forschung

**Thank you for your attention!**

Interesting places to visit: www.medizinisches-proteom-center.de

www.hbpp.org www.arbeitstagung.de DE